# Téléservice pour le paiement des factures du service de restauration scolaire

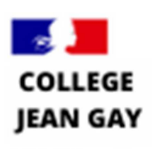

Liberté Égalité Fraternité

### Pourquoi ce nouveau service en ligne?

Authentification personnelle

Votre enfant correspond à l'authentification

Activation de TS Paiement en ligne des factures

Choix de la facture à payer

Le paiement provoque l'activation de l'interface TIPI puis Carte Bancaire

Consulter votre messagerie afin de visualiser la confirmation du paiement

#### **C** Facile

- Un accès unique au paiement en ligne de votre enfant
- > Disposer d'une carte bancaire valide
- → Paiement disponible 24H/24H 7j/7j

#### **O** Rapide

- > Prise en compte de votre paiement dès le lendemain
- > Paiement partiel de la facture autorisé dans le respect de la date limite de chaque facture

#### **O** Sûr

- dentification personnelle et liaison sécurisée
- → utilisation de l'interface sécurisée des Finances Publiques : TIPI
- $\rightarrow$  un courriel de confirmation du paiement vous est envové
- $\rightarrow$  une question ? un dialogue par courriel possible avec l'agent comptable ou son représentant

## **Comment faire?**

<sup>1</sup> Connectez-vous sur votre compte « Scolarité services » de parent avec vos identifiants \*: https://teleservices.ac-toulouse.fr/

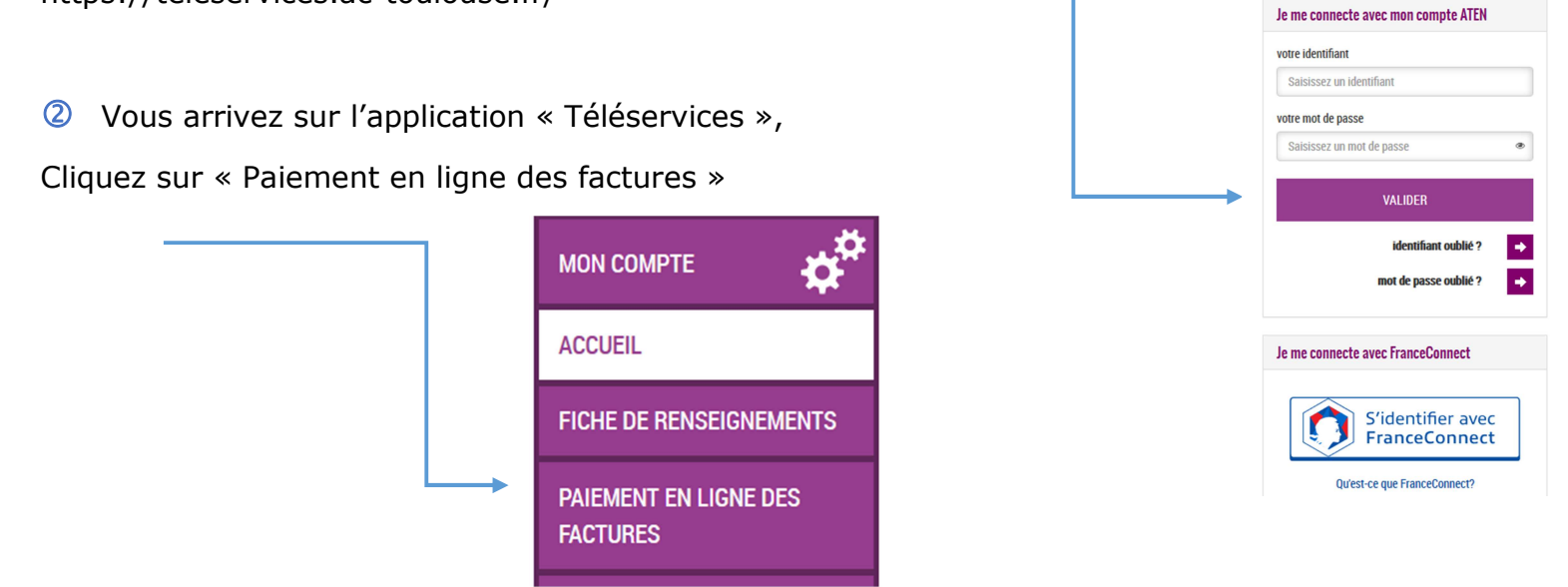

\* Attention : Le collège a notifié par courrier électronique tous les parents d'élèves pour la création du compte Scolarité Service. N'hésitez pas en cas de besoin à vous rapprocher du collège pour vous aider à créer le compte.

 A ce moment-là apparait la facture et son montant, vous pouvez décider de la somme que vous souhaitez régler. Vous pouvez effectuer plusieurs paiements dans la **limite minimum de 10 €** par paiement : dans ce cas veuillez envoyer un mail à l'intendance dès réception de la facture pour faire valider l'échelonnement du paiement et ne pas avoir de lettre de rappel : **0311325Hgest@ac-toulouse.fr**

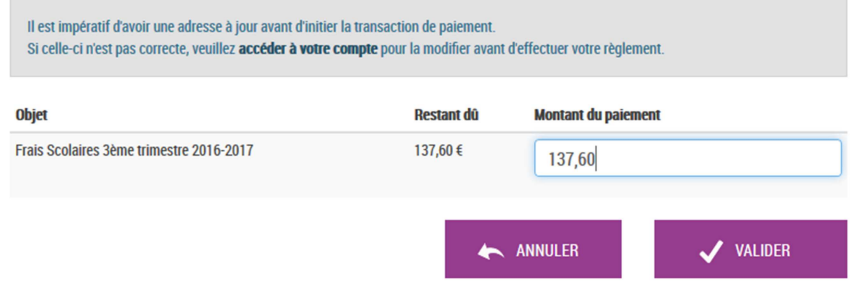

 En cliquant sur « valider », une nouvelle fenêtre apparait pour choisir le type de carte de paiement. Sélectionnez et cliquez sur « continuer ».

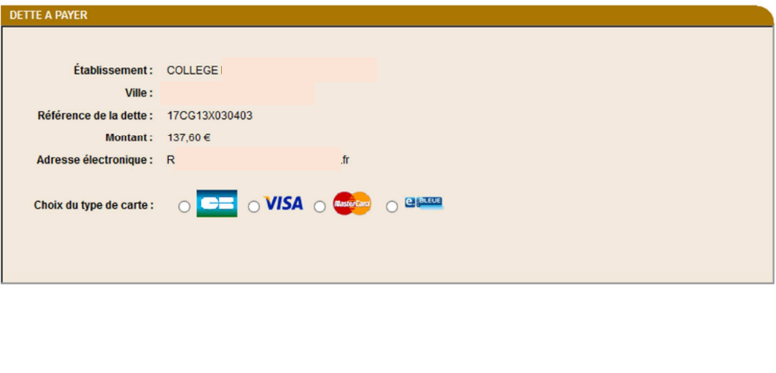

< Annuler

Une nouvelle fenêtre vous propose de renseigner les informations concernant votre carte.

> Continuer

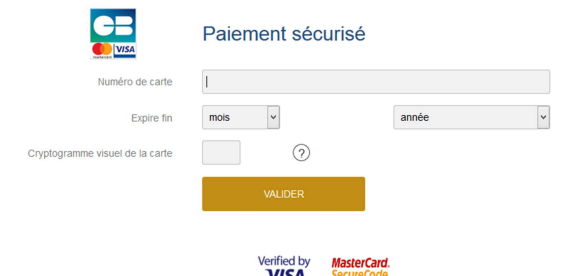

 Une fois le paiement validé, vous obtenez un récapitulatif que vous pouvez imprimer si vous le souhaitez.

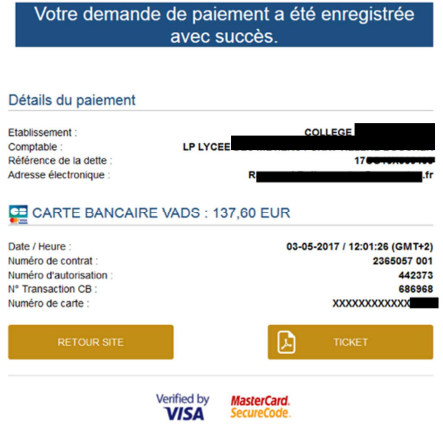

Pour tous renseignements concernant les Téléservice : 0311335H@ac-toulouse.fr ou **05.61.37.88.00**